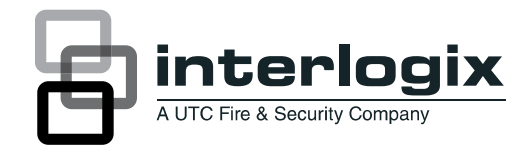

# Guia de rápido de programação Advisor **Master**

P/N 1077845 (PT) • REV C • ISS 03SEP13

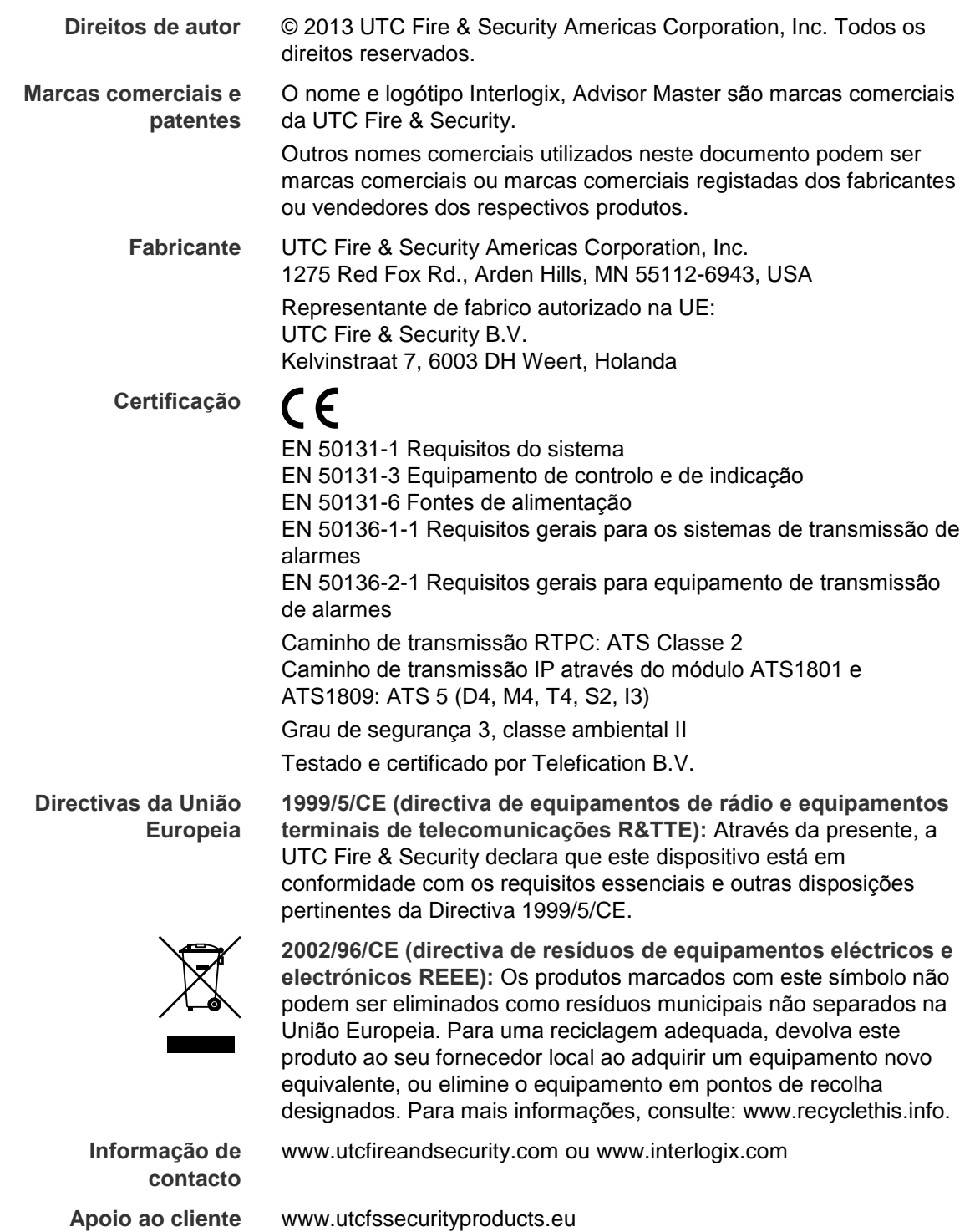

## **Índice**

**Tarefas básicas 1** Repor as predefinições de fábrica do painel (utilizando o "jumper kill") 1 PINs por Defeito 1 Ligação do painel 1 Desarmar o sistema 2 Primeiro arranque 2 Aceder ao menu de programação para programar o sistema 2 Repor as predefinições de fábrica do painel (utilizando o menu 14) 3 Predefinir o menu 19/14 para o modo EN 3 Calibração de Sirene 4 Modificar os parâmetros de programação (exemplos) 4 Sequências de programação 5 Protecção de ecrã 5

**Opções requeridas pela conformidade da EN 50131 6**

**Opções RAS requeridas pela conformidade da EN 50131 8**

**Funções adicionais 9**

**Tipos de adicionais de zona 10**

**Componentes certificados pela EN 50131 Categoria 3 11**

**Mapa de programação 13**

## **Tarefas básicas**

## **Repor as predefinições de fábrica do painel (utilizando o "jumper kill")**

Quando o painel de controlo estiver instalado, têm de ser repostas as predefinições de fábrica. Esta opção repõe toda a programação para as predefinições de fábrica. Toda a programação existente será eliminada e todas as opções terão valores padrão (o relógio de tempo real será reposto).

Execute os seguintes passos:

- 1. Retire do painel todas as fontes de alimentação (corrente eléctrica e bateria).
- 2. Curto-circuite o "jumper kill".
- 3. Aguarde 30 segundos.
- 4. Abra o "jumper kill".

O painel encontra-se agora com as predefinições de fábrica.

## **PINs por Defeito**

Existem dois PINs programados de fábrica, manager 1122 e instalador master 1278. Num sistema em conformidade com Grau 3, o comprimento mínimo do PIN é de 6 dígitos, estes códigos contêm um zero adicional no inicio do código, nomeadamente 001122 e 001278.

## **Ligação do painel**

Na ligação inicial:

- Os LEDs do painel de controlo ATS devem indicar:
	- L1: intermitência lenta
	- Comms Tx: intermitência rápida

- Comms Rx: intermitência rápida (se a RAS 1 se encontrar ligada e funcional)

• A estação de arme LCD principal (RAS 1) deve ter todos os LED de área ligados.

Se existir uma condição do sistema, esta é apresentada na linha superior.

Se o RAS principal ligar com todos os LED intermitentes, no LCD será visualizada a mensagem "Falha do sistema" e as condições do painel de controlo, como acima descritas, encontram-se correctas, então:

- a cablagem do databus do sistema está avariada ou
- o endereço da estação de arme foi definido incorrectamente (RAS 1 = todos os DIP switches estão desligados).

## **Desarmar o sistema**

É necessário desarmar o sistema antes de poder utilizar o menu de instalação.

### **Para desarmar o sistema:**

Introduza o PIN manager de fábrica (ver "PINs por Defeito" na página nº 1), Off seguido de 0 (seleccionar todas as áreas) e depois Enter.

Se não for possível desarmar o sistema através do código PIN do gestor e da tecla Off, poderá ser necessário repor as predefinições do painel.

## **Primeiro arranque**

Durante o primeiro arranque do painel, após o instalador entrar no menu de programação, será notificado para aplicar a configuração EN 50131.

```
Seleccione o Grau EN50131
Grau:
```
Digite o número do grau pretendido e prima Enter. Encontram-se disponíveis as seguintes opções:

- 2: Aplicar as configurações Grau 2 por defeito.
- 3: Aplicar as configurações Grau 3 por defeito. Ver também ["Opções](#page-9-0)  [requeridas pela conformidade da EN](#page-9-0) 50131" [na página nº 6](#page-9-0) para mais detalhes.

**Nota:** As sirenes devem ser calibradas separadamente. Consultar "Calibração de Sirene" na página nº 4, para mais informação.

Prima \* para cancelar. O aviso será repetido durante 1 hora após o primeiro arranque.

## **Aceder ao menu de programação para programar o sistema**

### **Para aceder ao menu de programação:**

- 1. Prima Menu, código de instalador master (ver "PINs por Defeito" na página nº 1) e prima Enter para aceder ao menu ATS.
- 2. Prima 19 e Enter para aceder ao menu de programação. Aparece o ecrã seguinte:

```
Simples/Avançado Menu
* - Avançado
```
**Nota:** Existe um aviso para aplicar a configuração EN 50131 durante o primeiro arranque. Ver "Primeiro arranque" acima para mais detalhes.

3. Prima Enter para aceder ao menu simples (ou prima \* para aceder ao menu avançado). Aparece o ecrã seguinte:

```
Programação Instalador
0-Sair, Menu:
```
**Nota:** Antes de programar o sistema pela primeira vez, é necessário repor as predefinições.

Agora é possível seleccionar a opção que pretende programar.

**Repor as predefinições de fábrica do painel (utilizando o menu 14)**

**99-TUDO** – Esta opção repõe as predefinições de fábrica na programação. Toda a programação existente será eliminada e todas as opções terão valores padrão (o relógio de tempo real não será afectado).

**Nota:** Para mais opções, consultar o guia de programação do painel de controlo ATS.

**Para repor as predefinições de programação do painel:**

- 1. Prima Menu, código de instalador master (ver "PINs por Defeito" na página nº 1) e prima Enter para aceder ao menu ATS.
- 2. Prima 19, Enter para aceder ao menu de programação. Aparece o ecrã seguinte:

Simples/Avançado Menu \* - Avançado

- 3. Prima \* para aceder ao menu avançado.
- 4. Prima 14, Enter para aceder ao menu de predefinições.
- 5. Prima 99, Enter. O painel tem agora as predefinições.

## **Predefinir o menu 19/14 para o modo EN**

**Nota:** Estas são as definições necessárias para cumprir as normas EN 50131 Grau 3.

**Para repor as predefinições de programação do painel:**

- 1. Aceda ao Menu e introduza o código de instalador master (ver "PINs por Defeito" na página nº 1). Prima Enter.
- 2. Prima 19, Enter para aceder ao menu de programação.
- 3. Prima \* para aceder ao menu avançado.
- 4. Prima 14, Enter para aceder ao menu de predefinições.
- 5. Prima 93, Enter para o Grau 3 (só para ATS2000/ATS3000/ATS4000).

O painel tem agora as predefinições para o modo EN Grau 3.

**Nota:** As sirenes devem ser calibradas separadamente. Consultar "Calibração de Sirene" abaixo, para mais informação.

Ver "Opções requeridas pela conformidade da EN 50131" na página nº 6 para mais detalhes.

## **Calibração de Sirene**

Para cumprimento da regulamentação EN 50131 o sistema deve efectuar a monitorização de sirenes e strobs. Esta monitorização só é possível após calibração de sirenes. O instalador deve efectuar a calibração manualmente a partir do teclado, utilizando o menu de programação "56-Calibração Sirene" (consultar *Guia de Programação Advisor Master* para mais informações.)

**Aviso:** A calibração de sirene não é efectuada automaticamente quando aplica as definições EN 50131 utilizando o menu 14 ou durante o primeiro arranque.

## **Modificar os parâmetros de programação (exemplos)**

#### **Programar zonas**

Esta função é utilizada para programar a informação relativamente a uma zona individual.

Este passo determina o modo como as zonas funcionarão em determinadas circunstâncias.

Existem mais de 60 tipos de zonas. Para mais informações, consultar a secção 1 do *Guia de programação do Advisor Master*.

#### **Para programar as zonas:**

- 1. Aceda ao Menu e introduza o código de instalador master (ver "PINs por Defeito" na página nº 1). Prima Enter.
- 2. Prima 19, Enter para aceder ao menu de programação.
- 3. Prima Enter para aceder ao menu simples.
- 4. Prima 1, Enter para aceder ao menu de base de dados de zonas.
- 5. Prima o número de zona Enter para aceder aos detalhes da zona a programar e prima Enter novamente para avançar para a visualização da base de dados de zona seguinte,

 $-$  ou  $-$ 

prima Enter para voltar ao menu de programação.

#### **Alterar o código do gestor**

- 1. Prima Menu e introduza o PIN manager de fábrica (ver "PINs por Defeito" na página nº 1). Prima Enter.
- 2. Prima 14**,** Enter para aceder à programação de utilizadores.
- 3. Prima 3**,** Enter (criar utilizador).
- 4. Prima 1**,** Enter (criar utilizador 1).
- 5. Prima Enter três vezes e, em seguida, prima Menu para manter o mesmo nome.
- 6. Introduza o novo código (máx. 10 dígitos) e prima Enter.
- 7. Prima Clear (Limpar) para sair. O código do gestor foi alterado.

## **Sequências de programação**

A informação seguinte pode ser utilizada como guia na sequência, na qual os registos podem ser programados durante a configuração de um sistema básico.

- 1. Desenhe a planta dos pisos e identifique todas as zonas, equipamentos, áreas, etc. Utilize folhas de programação para preencher com toda a informação.
- 2. Reponha as predefinições do painel de controlo, altere o código técnico principal e defina a data e hora.
- 3. Programe palavras específicas que não estão na biblioteca.
- 4. Programe as zonas horárias.
- 5. Programe as áreas.
- 6. Programe os grupos de alarme.
- 7. Programe a RAS e o DGP.
- 8. Programe as zonas.
- 9. Programe o comunicador.
- 10.Programe os utilizadores.
- 11.Programe as saídas.

### **Protecção de ecrã**

A protecção de ecrã é activada automaticamente após 30 segundos de inactividade no teclado. No modo de protecção de ecrã, os LED encontram-se desactivados e o ecrã LCD apresenta "Código: #". Depois de introduzir um código autorizado (ver "PINs por Defeito" na página nº 1), os LED/LCD são reactivados.

## <span id="page-9-0"></span>**Opções requeridas pela conformidade da EN 50131**

As seguintes opções e valores são obrigatórios para os regulamentos EN 50131- 1 Categoria 3.

- "Tempo de entrada": ≤ 45 s
- "Reset a partir da RAS sem código": Não
- "Bloqueio temporizado em códigos incorrectos": Sim
- "Bloqueio temporário cartões errados": Sim
- "Sirene exterior definida para": 90 s a 15 min
- "Sirene interior definida para": 90 s a 15 min
- "Retardo da sirene definido para": ≤ 10 min
- "Tempo de retardo de falha de corrente": 60 s
- "Rtd. de reporte de alarmes": ≤ 10 s
- "Tempo limite da protecção de ecrã": ≤ 60 s
- "Tempo limite do cartão de RAS e do PIN": 30 s
- "Tempo para abortar (seg.)": 30 s
- "Tempo de bloqueio da RAS": ≥ 90 s
- "Áreas seleccionadas para desarme total": 0
- "Modo de teste": 0, sem teste
- "Zona dupla": Sim
- "Desinibição automática quando desarme": Sim
- "Alarmes do sistema activam sirene e strobe": Sim
- "Alarmes do sistema de latch": Sim
- "Desactivar visualização de PIN": Sim
- "Sirenes só após Falha de Rpt(FTC)": Não
- "Inibir tamper de zona": Sim
- "Reportar múltiplos alarmes": Sim
- "Reportar restauros múltiplos": Não
- "Arme sem bateria": Não
- "Utilizador reset técnico": Não
- "Entrada modo técnico protegido": Não
- Utilize, no mínimo, códigos PIN de 6 dígitos
- "Enviar arme após saída": Sim
- "Código de resistência fim de linha": 1, 4k7
- "Tipo de sirene": 1, tensão CC contínua
- "Inibir reporte de alarme na falha de saída": Sim
- "Desactivar reporte tamper em desarme": Não
- "Inb S.Ext & Strobe para tampers desarmad": Sim
- "Código do sistema ATS": 00000
- "ACPO": Não
- "EE Confirma Desactivar (ACPO)": Não
- "Reset técnico em alarme B de zona ACPO": Não
- "NFA2P": Não
- "Duplo código de instalador" ": Sim
- "Activar besouro com falha de 220/linha": Não
- "Indicações escandinavas": Sim
- "Confirmar área": Nenhum
- "Activar limites de registo": Sim
- "Indicar zonas inibidas": Sim
- "Reset técnico do tamper B zona ACPO": Não
- "Reset técnico no tamper B do sistema ACPO": Não
- "Categoria de Segurança": 3 (risco méd. a alto)
- "Ignorar falha 230 ao armar": Não
- "Falhas de corrente/bateria/linha de latch": Sim
- "Activar sirene PA em FTC": Não
- "Latch AWDGP, interferências e supervisão": Não
- "Prevenir arme com falhas": Sim
- "Frequência do teste de bateria": Todos os dias
- "56-Calibrar sirene": os valores são calculados

**Nota:** As opções acima podem ser configuradas automaticamente aplicando as configurações Grau 3. As sirenes devem ser calibradas separadamente. Consultar "Calibração de Sirene" na página nº 4, para mais informação.

Não são permitidas as seguintes funções (não avaliadas):

- Tipos de zona de interruptor de chave para armar e desarmar o sistema.
- Indicação de predefinição e qualquer ignorar automático de prevenção definida.

Consulte Tabela 1 abaixo para todas as opções suportadas para requisitos de notificação.

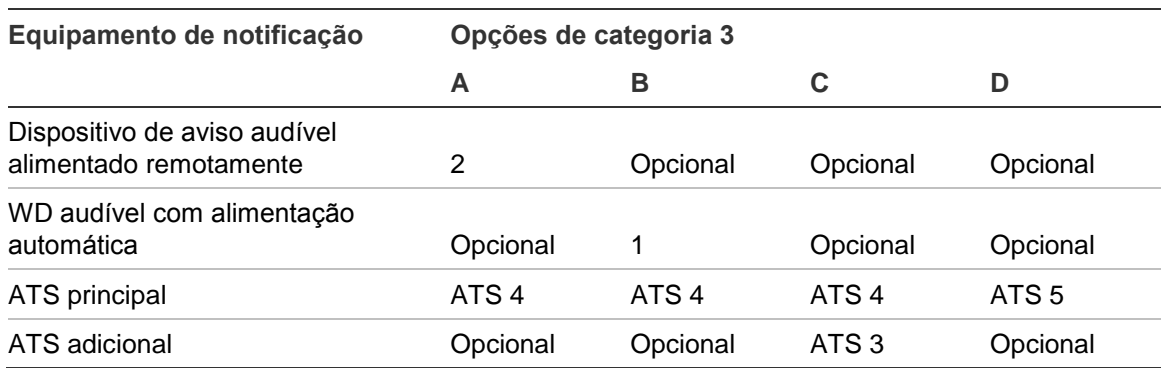

#### **Tabela 1: EN 50131-1 2006 opções**

As variações principais dos cartões e as chaves são as seguintes:

#### Ambos

- ATS1471 (1 un.) e ATS1477 (10 un.) porta-chaves assim como
- ATS1475 (10 un.) cartões

têm um número de variação de chave de no mínimo de 67 milhões.

Ambos utilizam protocolo Hitag de 26 bit (até 48 bit).

## **Opções RAS requeridas pela conformidade da EN 50131**

Casa exemplo de arme descrito de seguida, cumpre os requisitos EN 50131.

### **Apenas com o PIN**

• "Bloqueio temporizado em códigos incorrectos": Sim

### **Com a opção de cartão e PIN**

- "Cartões de desarme automático": Não
- "Cartão arma/desarma sempre": Não
- "Bloqueio temporizado em códigos incorrectos": Sim
- "Cartão arma após 3 passagens": Não
- "Cartão e PIN (sempre) ": Sim
- "Bloqueio temporário cartões errados": Sim
- "Tempo limite do cartão de RAS e do PIN": 30 s

### **Utilizar somente cartão**

- "Cartões de desarme automático": Não
- "Cartão arma/desarma sempre": Não Se estiver definido para Sim, defina "Cartão arma após 3 passagens" para Não.
- "Bloqueio temporizado em códigos incorrectos": Sim
- "Cartão arma após 3 passagens": Sim
- "Cartão e PIN (sempre) ": Não
- "Bloqueio temporário cartões errados": Sim

Para mais detalhes, consulte também o manual apropriado da RAS.

## **Funções adicionais**

As seguintes configuração são de fábrica. Modificando estas configurações não influencia o cumprimento da EN 50131.

- "Nível pouco filme": 800
- "Nível sem filme": 1100
- "N.º de controladores de outputs": 0
- "Texto de evento de zona": 0000
- "Prefixo do código de alarme": 0
- "Retardo de rotação do LCD": 0
- "Velocidade de rotação do LCD": 0
- "Visualizar uma zona de cada vez": Sim
- "Ficheiro de nome de utilizador": Sim
- "Teste de sirene": Não
- "Desact. 0 Enter para reset câmara": Sim
- "Desactivar inserção da restrição de GA": Não
- "Desactivar piscar de LEDs de área": Não
- "Dois utilizadores antes do código técnico": Não
- "Ver instantaneamente alarmes no LCD": Sim
- "Opções financeiras": Não
- "Visualizar flags de utilizador": Não
- "Bloqueio de alarme de desarme retardado": Não
- "Expansão de zona colocado": Não
- "Reset técnico para alarmes sistema": Não
- "Reset técnico para tamper sistema": Sim
- "Offset Utilizador": 0
- "Dias para soak test": 7
- "Activar "Chamar central recept.": Sim
- "Sincronizar registos de utilizadores de DGP": Sim
- "Reset técnico no bloqueio de RAS": Não
- "Ignorar falha de corrente CA": Sim
- "Ignorar falha de bateria": Sim
- "Ignorar falha de sinalização": Sim
- "Ignorar falha de sirene": Sim
- "Ignorar problema de detector": Sim
- "Ignorar falha de RAS": Sim
- "Ignorar falha de DGP": Sim

O instalador (nível 3) configure o sistema com as funções adicionais apropriadas.

O utilizador final (nível 2) é capaz de utilizar todas estas funções.

O instalador só pode fazer uso destas funções quando tem acesso concedido pelo utilizador final.

## **Tipos de adicionais de zona**

### Os tipos de zona seguintes são adicionais e não tem influência no cumprimento da EN 50131.

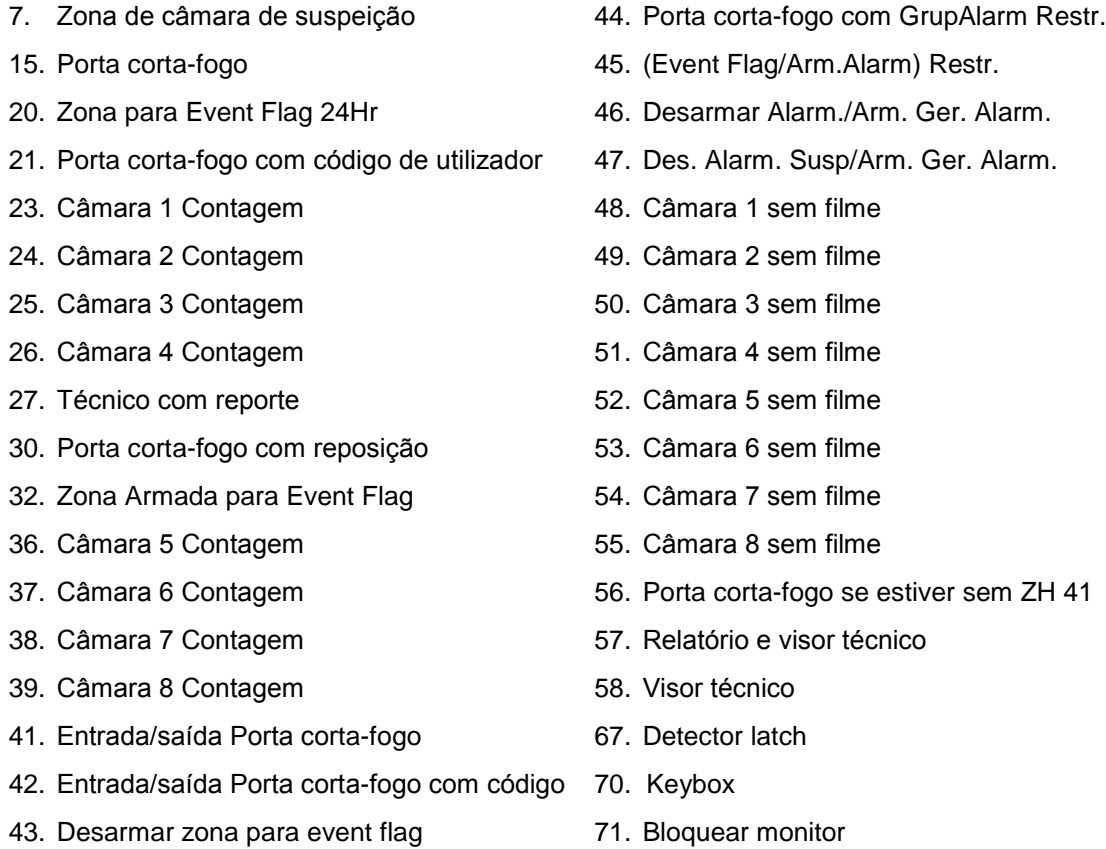

### Os tipos de zona seguintes são adicionais e não certificados – não utilizar em sistemas com certificação EN 50131.

- 6. Interruptor de chave de impulso
- 8. Atraso de des./arm. ger. alarm.
- 9. Reposição de zonas com atraso
- 11. Des. alarme de atraso
- 12. Reiniciar temporizador de saída
- 16. Falha de corrente local 24h
- 22. Des. atraso de reposição/arm. alarm.
- 28. Alarme armado com reposição
- 29. Alarme de 24 horas com reposição
- 31. Interruptor de chave de latch
- 33. Alarme e inibir 24h
- 34. Des. área/restr. grupAlarm. Arme
- 35. Apenas Área GrpAlarm. Arme Restr.
- 40. Des. Susp. Atraso/Arm. Alarm.
- 59. Alarme de 24 h se estiver sem ZH 41
- 65. Interruptor de reposição técnica
- 72. Zona GVE
- 73, 74. Pedido de arme/desarme
- 76. VdS Zona de tamper

## **Componentes certificados pela EN 50131 Categoria 3**

O sistema ATS Classic EN Categoria 3 é composto pelos seguintes componentes.

#### **Painéis de controlo de intrusão**

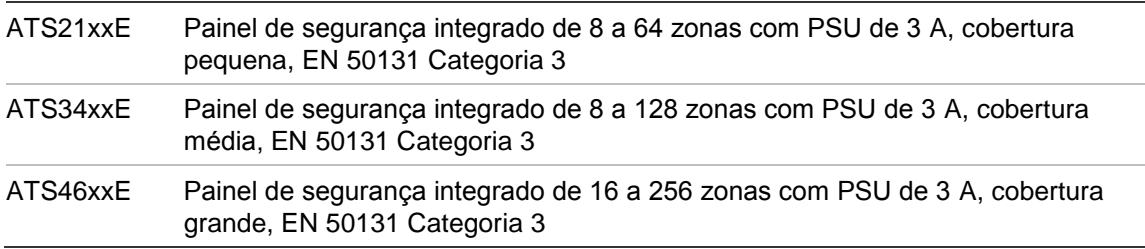

### **Teclados / leitores (RAS, estação de arme remota)**

O painel pode suportar até 8 ou 16 dispositivos RAS em simultâneo, dependendo do painel de intrusão, independentemente do tipo (independente de outros expansores).

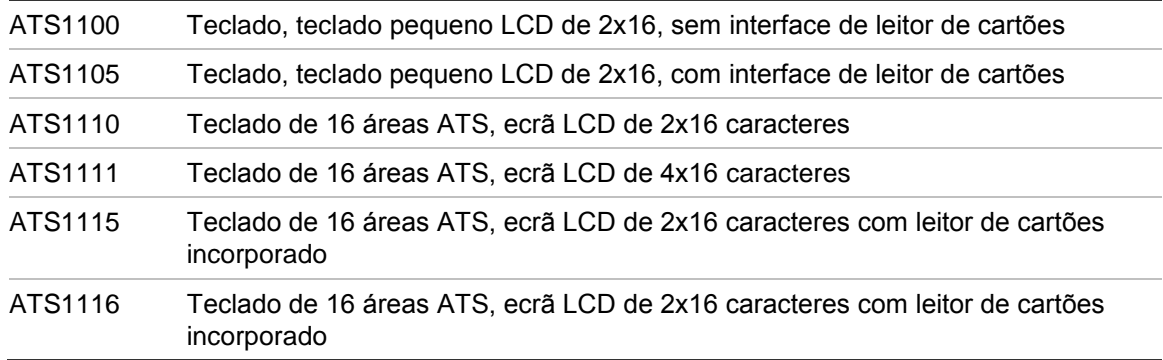

#### **Expansor remoto (DGP, painel de recolha de dados)**

O painel pode suportar até 7 ou 15 dispositivos DGP, dependendo do painel de intrusão, independentemente do tipo (independente de outros expansores).

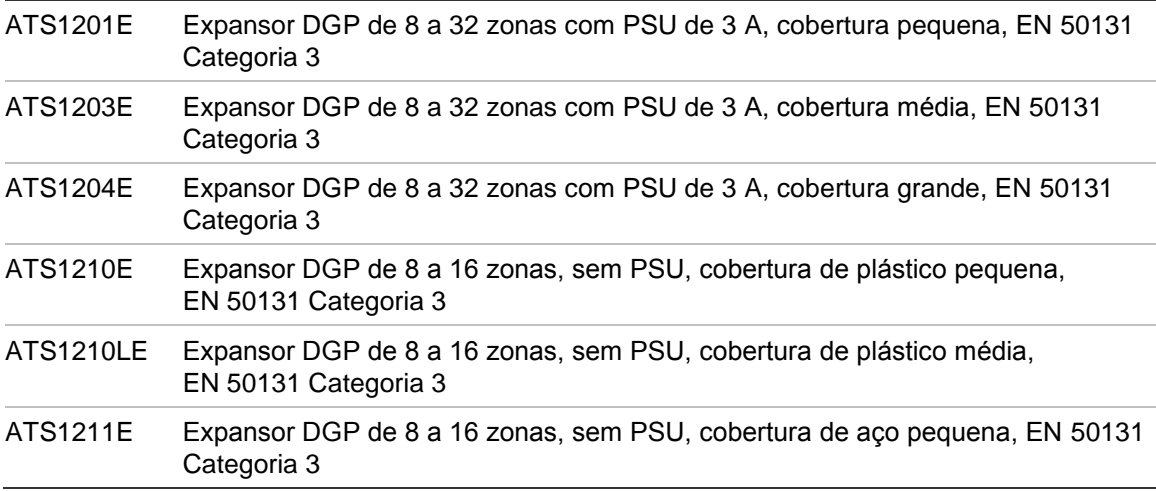

### **Isoladores / repetidores**

O bus LAN do ATS pode utilizar 3 isoladores/repetidores em série (comprimento máximo do cabo pode ser aumentado de 1,5 para 6 kms).

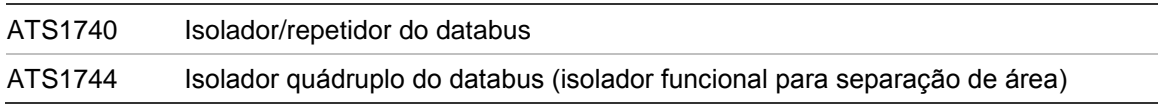

#### **Expansores I/O**

O painel e o DGP podem suportar até 3 dispositivos I/O, dependendo do tipo.

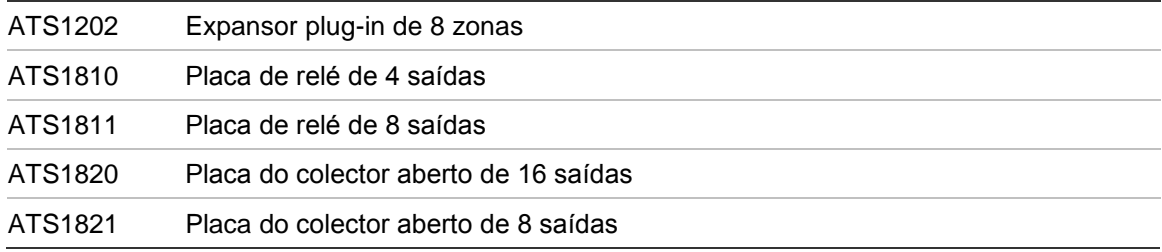

#### **Dispositivos de reporte**

O painel pode suportar 1 dispositivo GSM ligado a bus MI.

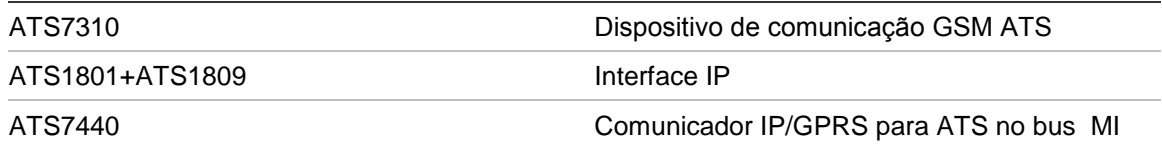

Quando qualquer opção, qualquer função adicional ou qualquer zona adicional nesta secção não cumprir com os requisitos EN 50131, a etiqueta EN 50131 Categoria 3 tem de ser removida do sistema. Consulte "Precauções de cumprimento EN 50131" no *Guia de Instalação Advisor Master Installation.*

## **Mapa de programação**

Simples/Avançado Menu **Legenda**:

#### 1-Base de dados de zona

Número de zona Tipo de zona Accionar EF 2, alarme armado Nome da zona **Accionar EF** 3, alarme armado Reporte de zona <br>
Reporte de zona <br>
Accionar EF 4, alarme armado Reportar alarme à CR 1 Accionar EF 5, alarme armado Reportar alarme à CR 2 Accionar EF 6, alarme desarmado Reportar alarme à CR 3 Accionar EF 7, alarme desarmado Reportar alarme à CR 4 Accionar EF 8, alarme 24h Activar áudio Listen In Accionar EF 9, alarme armado Reset técnico em alarme Accionar EF 10, alarme armado Reset técnico em tampers Accionar EF 11, alarme armado Desactivar inibição **Trigger zona EF** se estiver activa Activar soak test Accionar chime/câmara EF Atribuição do grupo de alarmes/área Imprimir zona quando activa Opção de teste Walk test técnico Event flag de zona Duplo impulso Event flag de sirene interior Walk test de utilizador Event flag de sirene exterior Detector anti-máscara Sinal sonoro do teclado Zona de arme parcial Tornar todos os eventos 24 horas

\*-Avançado Menu simples Menu avançado

#### 2-Base de dados de área

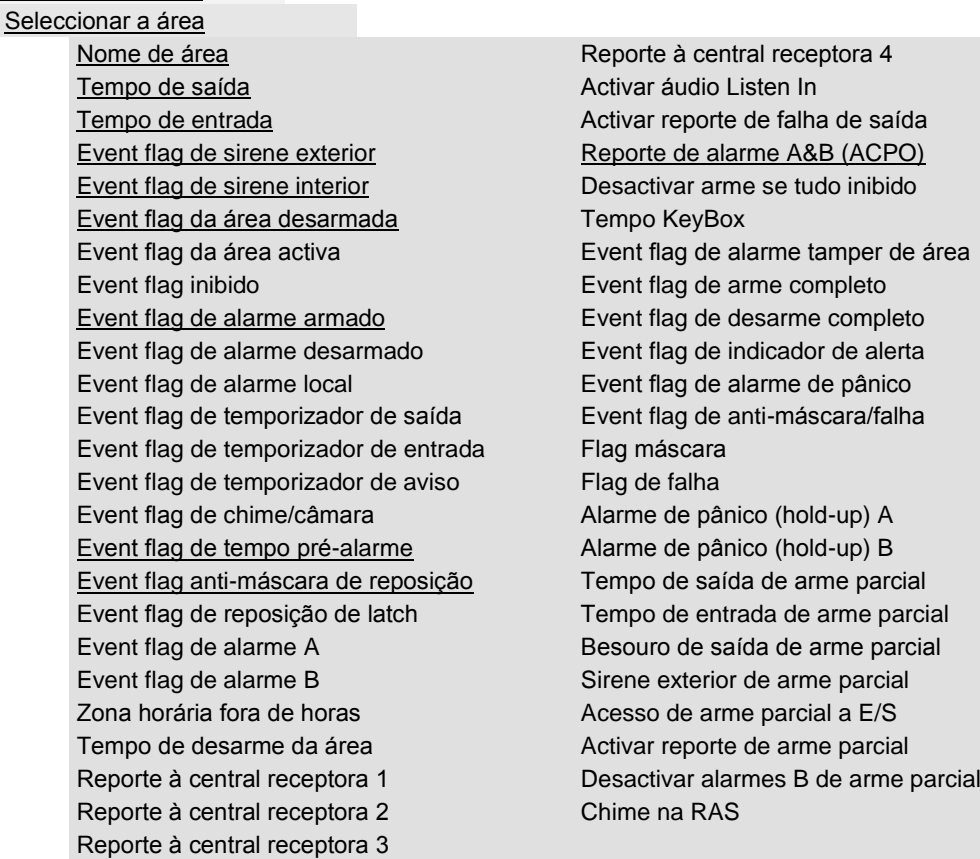

♦

#### 3-Base de dados da RAS

RAS a ser sujeita a polling Seleccionar RAS a programar

Grupo de alarmes de área Restrição GA apenas desarme Menu de grupo de alarmes Besouro de entrada/saída Controlador de saída atribuída Cartão arma após 3 passagens Estação de arme LCD Desactivar LED's de estado Comutar estado da área RAS 3 LED Tecla Enter só abre porta Cartão e PIN (só desarme) Event flag de porta no cód. alarme Área de tamper da RAS (ACPO) Visualizar zona inibida no LCD Cartão e PIN (sempre) Cartão arma/desarma sempre Activar chime Reset a partir da RAS sem código Bloqueio temporário cartões errados

Event flag de porta Bloqueio temporizado em códigos incorrectos Armar/desarmar utilizando uma tecla Enter desbloqueia a protecção de ecrã Cartões de desarme automático Event flag de tamper de código da RAS

#### 4-Base de dados DGP

DGPs a ser sujeitos a polling Tipo de DGP Área de tamper DGP (ACPO) Flag de Teste de Bateria

#### 5-Grupos de alarmes

Número de grupo de alarmes Nome do grupo de alarmes Restrição do grupo de alarmes 1

Áreas atribuídas Restrição do grupo de alarmes 2 Grupo de alarmes de utilizador Restrição do grupo de alarmes 3 Controlo do sistema de alarme Restrição do grupo de alarmes 4 Lista de áreas Restrição do grupo de alarmes 5 Coacção de teclado Restrição do grupo de alarmes 6 Desactivar desinibição automática Restrição de GrpAlarm 8, contador Restricto Só a Desarme Alterar apenas o próprio PIN Restrito Só para Reset Permitir parar reporte por voz Inibição automática de zonas activas Zona horária Arme forçado quando está activo Grupo de alarmes alternado Prevenir desarme forçado Nível de utilizador

Reset Alarmes Sistema Restrição de GrpAlarm 7, emergência Restrito para arme e reposição Não armar se restrição não temporizar Acesso via modem Utilizador pode ignorar falha de linha

#### Opções do menu de utilizador:

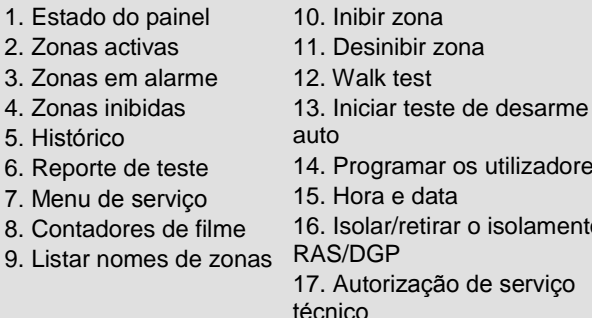

18. Reposição de câmaras

utilizadores

isolamento

- 19. Programação Instalador
- 20. Grupos de portas e pisos
- 21. Férias
- 22. Abrir porta
- 23. Desbloquear, bloquear,
- desactivar, activar
- 24. Imprimir histórico
- 25. Entrada de menu TML
- 26. Opções de chime
- 27. Gestão de HSR

♦

#### 6-Temporizações

Restrição GA 2 tempo de desarme Rtd. de reporte de alarmes Restrição GA 3 tempo de desarme Retardo de alarme A a B (ACPO) Restrição GA 4 tempo de desarme Tempo limite da protecção de ecrã Restrição GA 5 tempo de desarme Tempo limite do cartão de RAS e do PIN Restrição GA 6 tempo de desarme Intervalo de duplo impulso (min.) Restrição GA 7 tempo de desarme Duração de duplo impulso (seg.) Restrição GA 8 tempo de desarme Reservado Tempo de teste de desarme Tempo de arme completo (seg.) Tempo de teste de arme Tempo de desarme completo (seg.) Tempo de aviso Tempo para abortar (seg.) Tempo de atraso de alarme desarmado Tempo de bloqueio da RAS Tempo de suspeição Tempo de chime Tempo de serviço disponível entre a Reservado Tempo aviso de alarme local Tempo de acesso ao computador Tempo de teste de zona individual Tempo de acesso do PIN diário Tempo de desbloqueio de portas Reservado Tempo de event flag de teste Reservado Sirene exterior definida para **Reservado** Sirene interior definida para **Retardo pânico A para B** Retardo da sirene definido para

Restrição GA 1 tempo desarmado Tempo de retardo de falha de corrente

#### 7-Opções de sistema

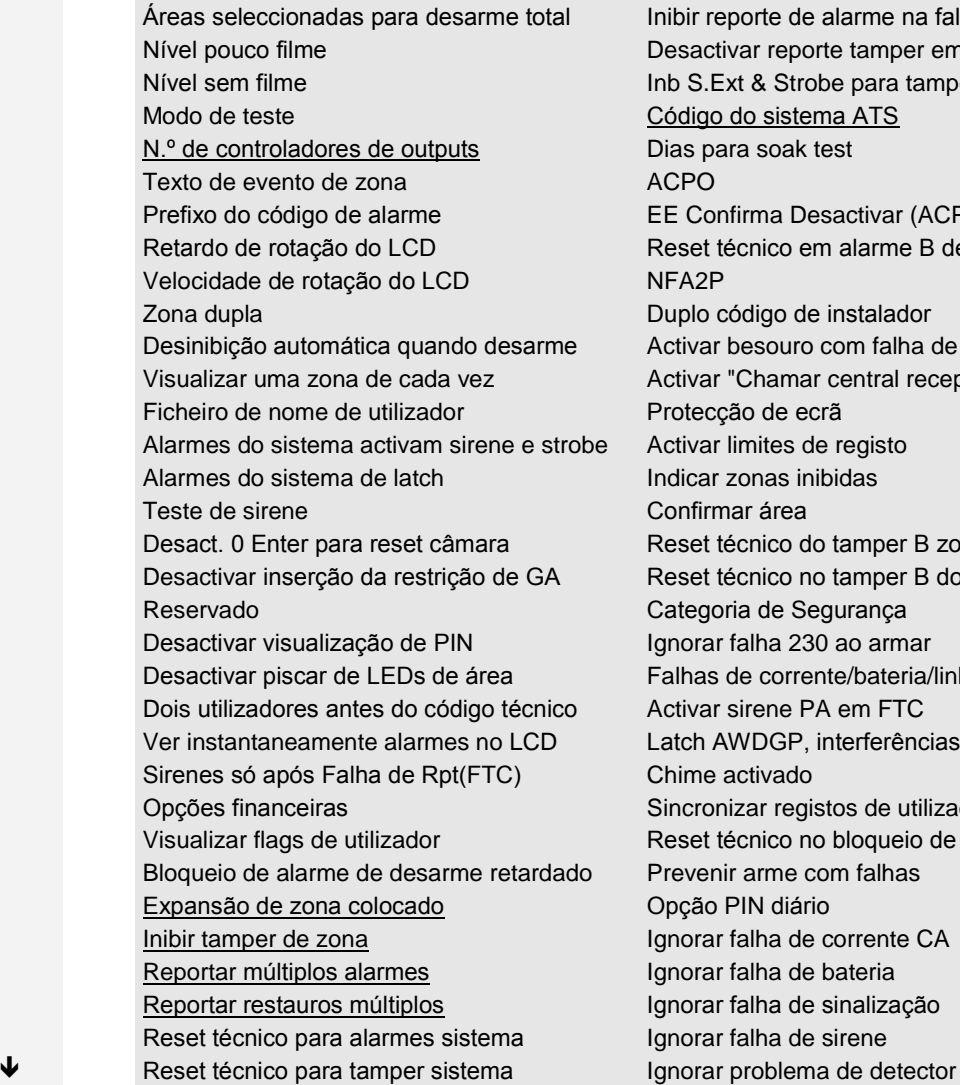

nibir reporte de alarme na falha de saída Desactivar reporte tamper em desarme nb S.Ext & Strobe para tampers desarmad Código do sistema ATS Dias para soak test EE Confirma Desactivar (ACPO) Reset técnico em alarme B de zona ACPO Duplo código de instalador Activar besouro com falha de 220/linha Activar "Chamar central recept." Protecção de ecrã Activar limites de registo ndicar zonas inibidas Confirmar área Reset técnico do tamper B zona ACPO Reset técnico no tamper B do sistema ACPO Categoria de Segurança gnorar falha 230 ao armar Falhas de corrente/bateria/linha de latch Activar sirene PA em FTC atch AWDGP, interferências e supervisão Chime activado Sincronizar registos de utilizadores de DGP Reset técnico no bloqueio de RAS Prevenir arme com falhas Opção PIN diário gnorar falha de corrente CA gnorar falha de bateria gnorar falha de sinalização gnorar falha de sirene

Arme sem bateria **Ignorar tamper** Utilizador reset técnico Ignorar falha de interligação Entrada modo técnico protegido Ignorar falha de RAS Enviar arme após saída Ignorar falha de DGP Offset Utilizador **Activar sinal sonoro em alertas** Activar sinal sonoro em alertas Código de resistência fim de linha Sirene interior em falha de saída Modo de coacção Empastelamento RF ativa sirenes Tipo de sirene Número de tentativas do PIN diário

#### 8-Auto Reset

Tempo de reset automático Reset grupo de alarmes

#### 9-Comunicações

Número de PABX Seleccionar o formato do reporte Número de MSN **Introduzir o 1º número de telefone** Detecção de sinal de marcação Introduzir o 2.º número de telefone Seleccionar a marcação por tons Número de conta do sistema Activar monitor de falha de linha PSTN Números de conta de área Monitor Serviço Tons **BELL Modem** Utilizar extensões SIA de 3 dígitos en entre a Reporte duplo ISDN Ponto a Ponto Activar áudio Listen In Activar monitor de falha de linha ISDN Desactivar reporte de inibições Área de inversão 200 Baud OP/CL Reservado X25 Valor TEI XXIA Max. Caracteres Tempo de áudio Listen In X25 Código Client Tempo de frame Listen In X25 Tipo Linha Reporte de falha 220V Tipo de ligação Reporte de falha de linha  $\overline{\phantom{0}}$  Suprimir FTC para reporte de voz Activar monitor de falha de linha GSM Contador de tentativas Seleccionar a central receptora SIA modificação de área X25 D-Bit Ret. Rpt Falha de 230 Activar monitor de falha de linha IP AWDGP códigos Rpt para IMQ

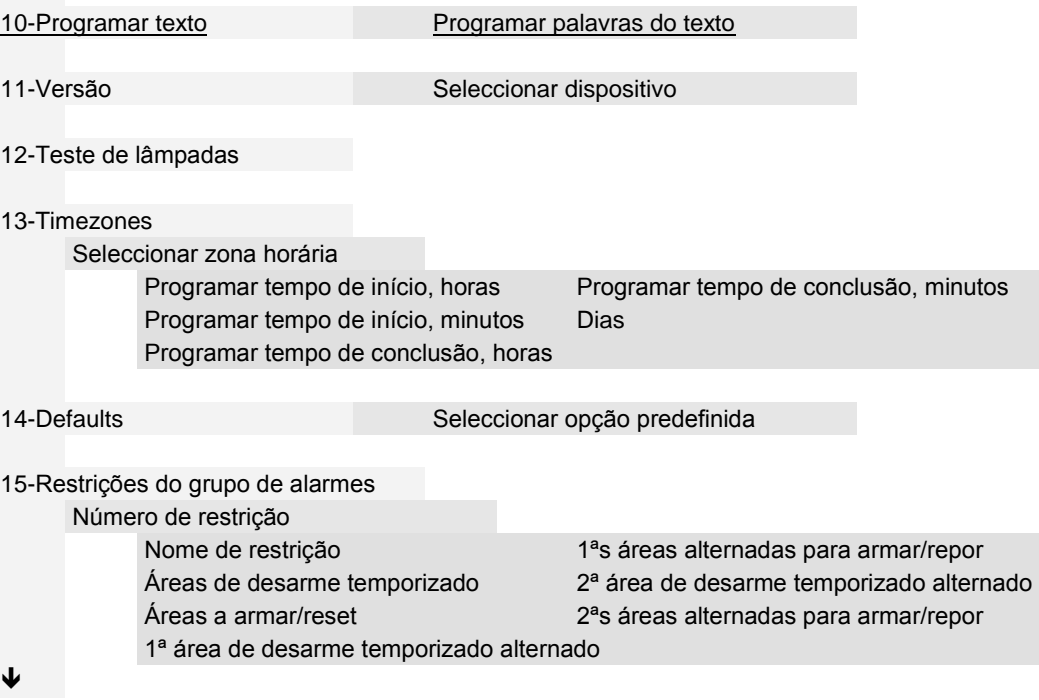

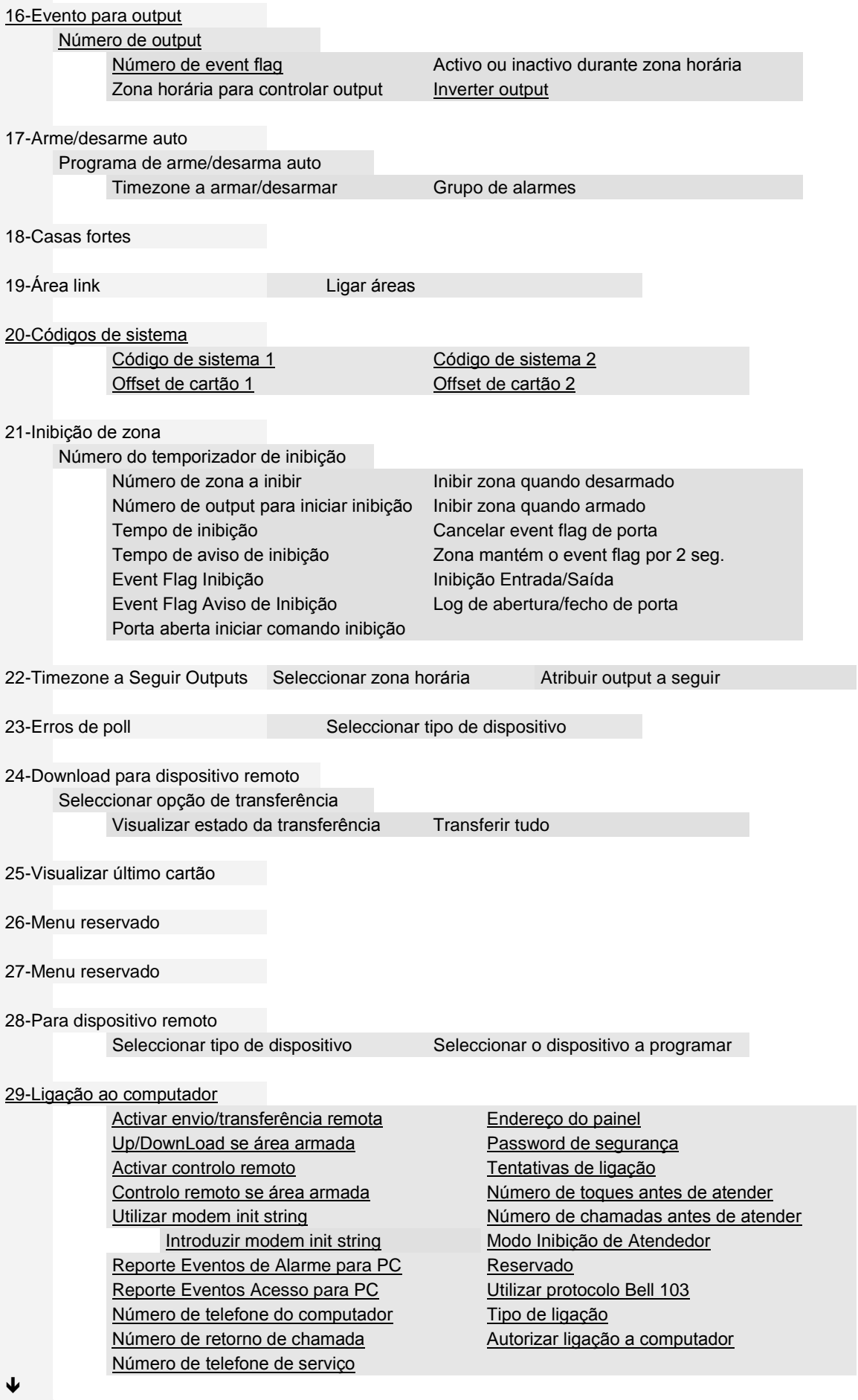

#### 30-Impressora

Activar impressora de tempo real Imprimir dados fora de Timezone Imprimir eventos de alarme **Imprimir durante Timezone** Imprimir eventos de controlo de acesso Opções da impressora

#### 31-Teste de bateria

Seleccionar programa de teste de bateria Seleccionar teste de bateria Frequência do teste de bateria Teste de bateria manual Iniciar teste de bateria Reporte do teste de bateria Teste durante feriado

Efectuar de teste de bateria **Seleccionar DGP** para teste de bateria

#### 32-Configurar mensagem de LCD

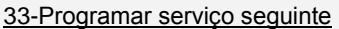

Data de manutenção Texto da manutenção 34-Programar event flags de sistema Event flag de falha 230AC Teste de event flag de sirene exterior Event flag de bateria baixa Event flag de impulso tudo armado Event flag de falha de fusível **Ligação** ao computador activa Event flag de tamper Falha de linha Event flag de falha de sirene Teste de bateria activo Event flag de DGP inibido Walk test técnico Event flag de DGP offline Reset walk test técnico Event flag de RAS offline Sistema A (ACPO) Event flag de coacção Sistema B (ACPO) Event flag de fim de filme Walk test de utilizador Event flag de falha de reporte Reset walk test de utilizador Event flag de modo de teste Alarme de Pânico Event flag tudo armado RAS inibido Event flag de besouro do teclado Reiniciar o painel CPU Desactivado Sistema pânico A Desactivado **Sistema pânico B** Comunicador activo

#### 35-Programar macro lógica

Número do programa Função de saída da macro Tempo A saída de macro acciona EF ou zona Entradas de macro Equação de macro lógica

#### 36 a 41-Menus reservados

42-Base dados classe de reporte Seleccionar a classe de reporte Seleccionar a condição de classe Reporte à central receptora 1 Reporte à central receptora 2 Reporte à central receptora 3 Reporte à central receptora 4 Activar áudio Listen In para esta condição

♦

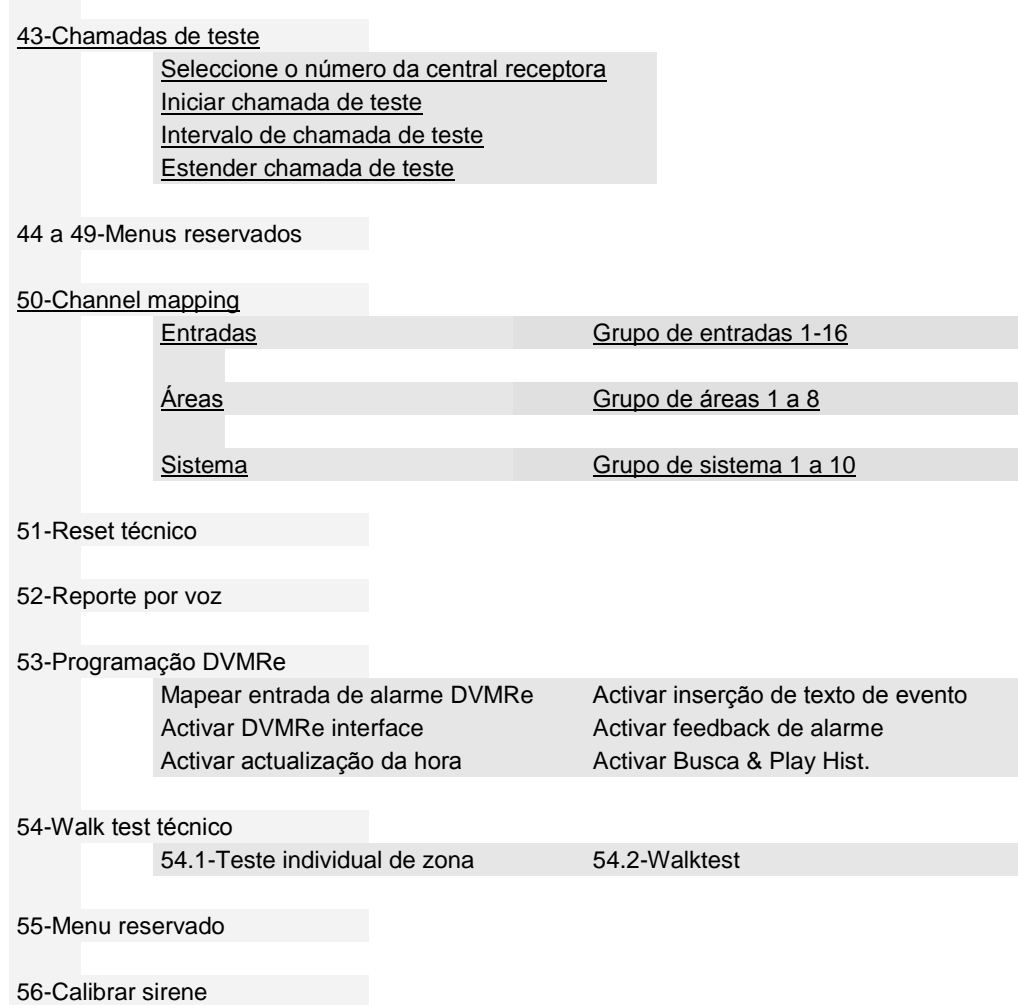